### **Kaunas University of Technology**

# OpenAIRE2020: infrastructure and support for Open Science

leva Cesevičiūtė and Gintarė Tautkevičienė

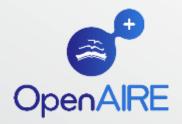

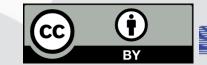

Promote & align OA policies
Participatory infrastructure

Link to national infrastructures

Link to domain discipline data infrastructures

# Open Scholarship OPENAIRE Open Science

Put research in context

Link to open government data initiatives

Link to open education & learning environments

### RESEARCHERS

Why Open Access. How to comply. What services to use.

### **FUNDERS**

Why align policies and practices. How to monitor and analyze results.

### RESEARCH ADMINS

How to monitor research results. What services to use for your needs.

### DATA PROVIDERS

How to make your content more visible. What to do to increase quality. How to join.

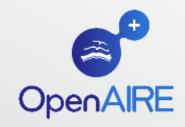

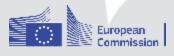

### RESEARCHERS

Why Open Access. How to comply. What services to use.

# SHARE, DEPOSIT AND PUBLISH IN OA

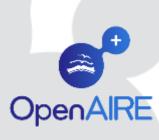

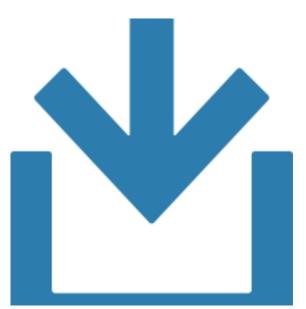

# Regardless of where you publish, deposit the final manuscript or publisher's PDF in a repository, either institutional or disciplinary.

NB: It is not enough to list publications via a project website. They will go unnoticed!

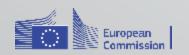

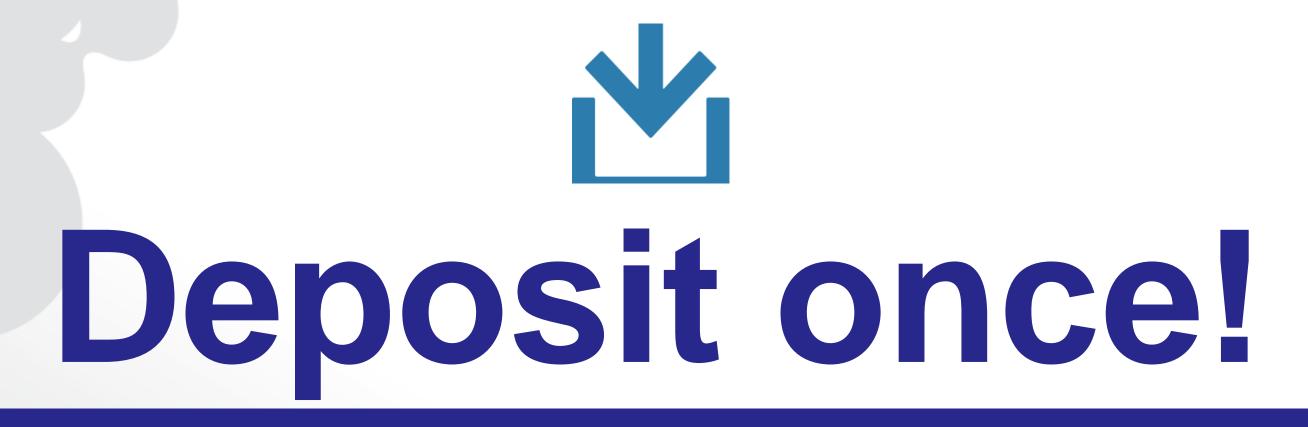

### LOCATE A REPOSITORY

via OpenAIRE

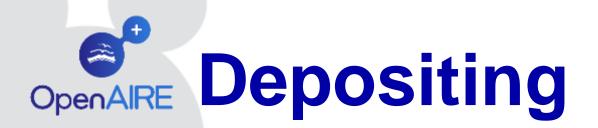

1 INSTITUTIONAL REPOSITORY
of the research institution which they are affiliated with

2 SUBJECT/THEMATIC REPOSITORY

3 ZENODO
REPOSITORY
Centralised option
set up by the
OpenAIRE project
and CERN

OPENAIRE USES
OpenDOAR

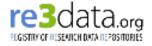

as authoritative repository registries

Through OpenAIRE they can be directed to: Publication repositories (OpenDOAR), Research Data repositories (RE3DATA). If no repository is available: Zenodo at CERN (sponsored by OpenAIRE) OpenAIRE harvests directly from a number of OpenAIRE compliant OA publishers and journal aggregators.

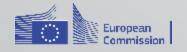

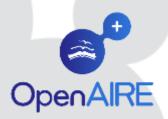

# Find where to deposit

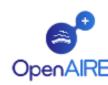

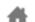

PARTICIPATE

SEARCH

MONITOR

SUPPORT

OPEN ACCESS

### **DEPOSIT PUBLICATIONS**

Are you a grant recipient from the following: H2020; FP7 with SC39; or ERC? Then you are required to publish in open access. One way to do this is to deposit your publications into an open access repository.

Click the following to find more information: FP7 guidelines, H2020 guidelines, ERC guidelines OR ask a question to OpenAIRE's national representative.

#### LOCATE DATA PROVIDER VIA YOUR INSTITUTION

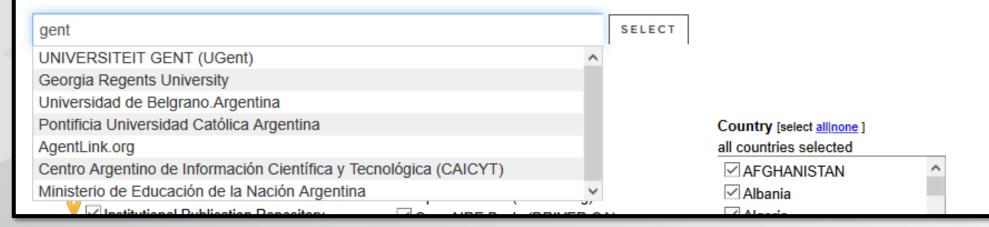

### **Participate**

#### Deposit Publications & Data

Link Research Results

Validate / Register Repository

Content policy

### **DEPOSIT PUBLICATIONS**

### DATA PROVIDERS FOR INSTITUTION: UNIVERSITEIT GENT

Please use the information/contacts shown below to deposit your publications.

#### **Ghent University Academic Bibliography**

Organizations: UNIVERSITEIT GENT Type: Institutional Repository Languages: English, French, Dutch

Contents: Journal articles, Conference and workshop papers, Theses and dissertations, Unpublished reports and working

and sections, Multimedia and audio, visual materials

OAI-PMH URL: 1 https://biblio.ugent.be/oai

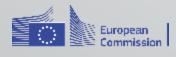

# Zenodo (OpenAIRE/CERN OpenAIRE repository)

### (All) Research. Shared.

#### – your one stop research shop!

All research outputs from across all fields of science are welcome! Zenodo accept any file format as well as bot positive and negative results. However, we do prom peer-reviewed openly accessible research, and we curate your upload before putting it on the front-

### Citeable. Discoverable.

#### — be found!

Zenodo assigns all publicly available uploads a Digital

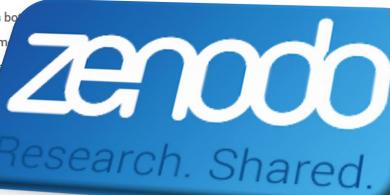

### Community Collections

#### create your own repository

Zenodo allows you to create your own collection and ccept or reject all uploads to it. Creating a space for your next workshop or project have never been easier. Plus, everything is citeable and discoverable.

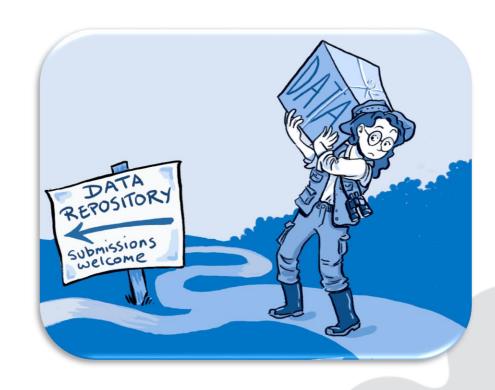

### Safe

#### - more than just a drop box!

Your research output is stored safely for the future in same cloud infrastructure as research data from CERN's Large Hadron Collider using a CERN's battle-tested repository software INVENIO used by some of the world's largest repositories such as INSPIRE HEP and CERN Document Server.

### Reporting

#### — tell your funding agency!

Zenodo is integrated into reporting lines for research funded by the European Commission via OpenAIRE. Just upload your research on Zenodo and we will take care of the reporting for you. We plan to extend with futher funding agencies in the future so stay tuned!

### Flexible Licensing

#### - not everything is under Creative Commons

Zenodo encourage you to share your research as openly as possible to maximize use and re-use of your research results. However, we also acknowledge that one size does not fit all, and therefore allow for uploading under a multitude of different licenses and access levels\*.

\* You are responsible for respecting applicable copyright and license conditions for the files you upload.

www.zenodo.org

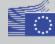

# Acknowledge

# PROJECT FUNDING IN THE PUBLICATION OR DATASET METADATA RECORD

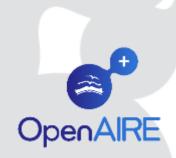

# Acknowledge project funding: example in ZENODO

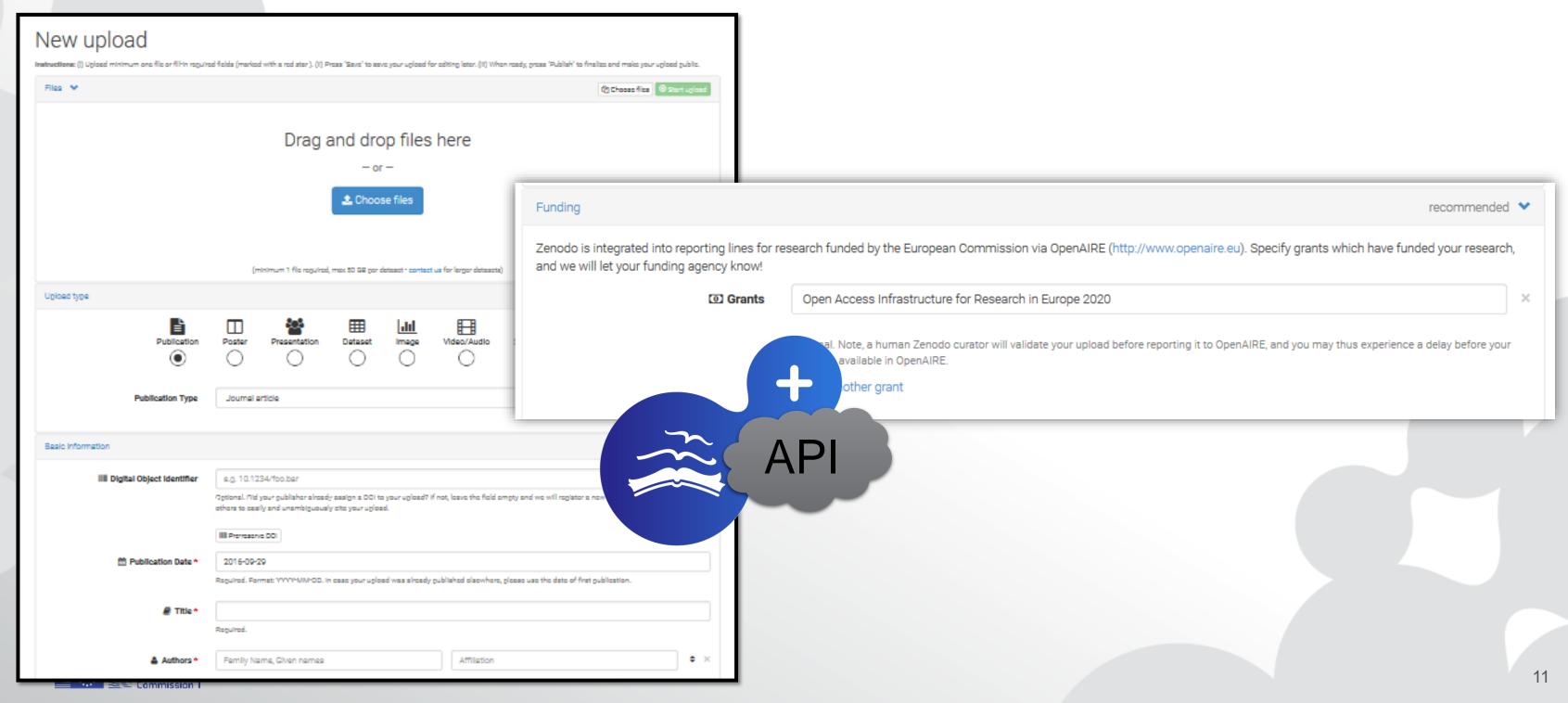

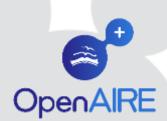

# H2020 PROJECTS LIST

http://api.openaire.eu/#cha\_projects\_http

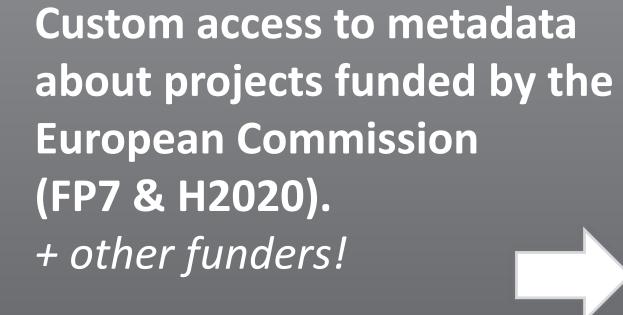

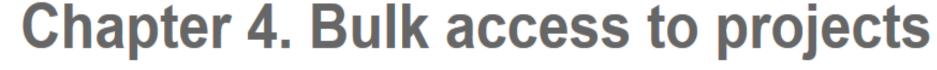

**Table of Contents** 

#### DSpace/ePrints

The APIs offer custom access to metadata about projects funded by a selection of international funders for the DSpace and EPrints platforms.

The currently supported funding streams and relative codes are:

- FP7: The 7th Framework Programme funded by the European Commission
- WT: Wellcome Trust funding programme
- H2020: Horizon2020 Programme funded by the European Commission
- FCT: the funding programme of Fundação para a Ciência e a Tecnologia, the national funding agency of Portugal
- · ARC: the funding programme of the Australian Research Council
- . NHMRC: the funding programme of the Australian National Health and Medical Research Council

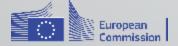

## RESEARCHERS

Why Open Access. How to comply. What services to use.

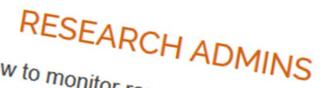

How to monitor research results. What services to use for your needs.

### LINK YOUR RESEARCH RESULTS

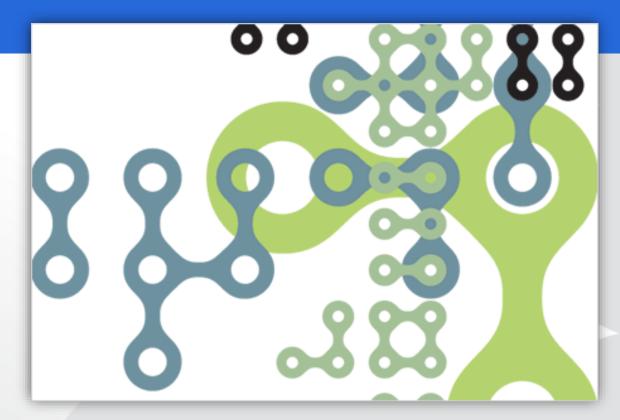

When you publish or deposit in OA make sure you use a fully OpenAIRE compatible repository. If you don't...

# USE OUR LINKING SERVICES AFTERWARDS AND ASSOCIATE YOUR RESEARCH RESULTS

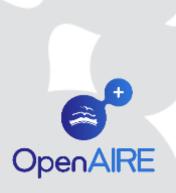

# LINK RESEARCH RESULTS TOOL

https://www.openaire.eu/participate/claim

Link publication or datasets to projets.

Identify the project, select publications or datasets and set the access rights.

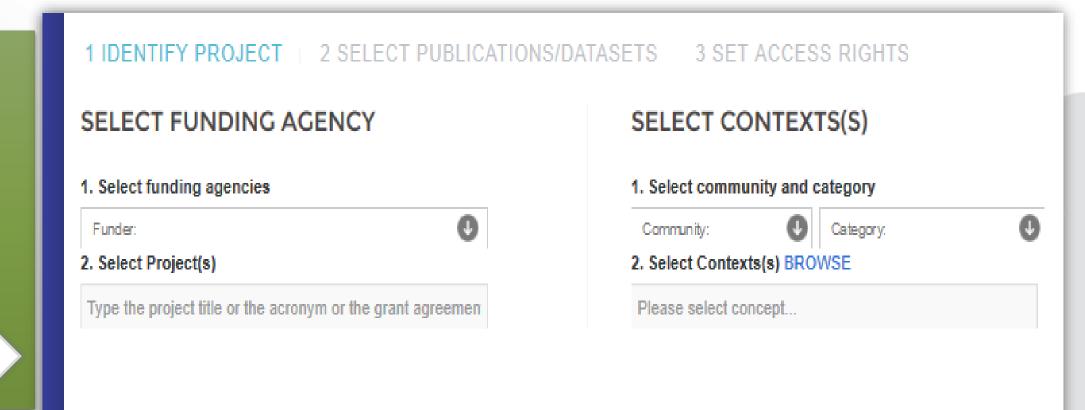

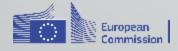

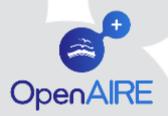

# Linking research results

**Publications and data to projects** 

1 IDENTIFY PROJECT | 2 SELECT PUBLICATIONS/DATASETS | 3 SET ACCESS RIGHTS

- 3 easy steps
  - Identify projects (EC +)
  - Find publications/data
  - Set access rights

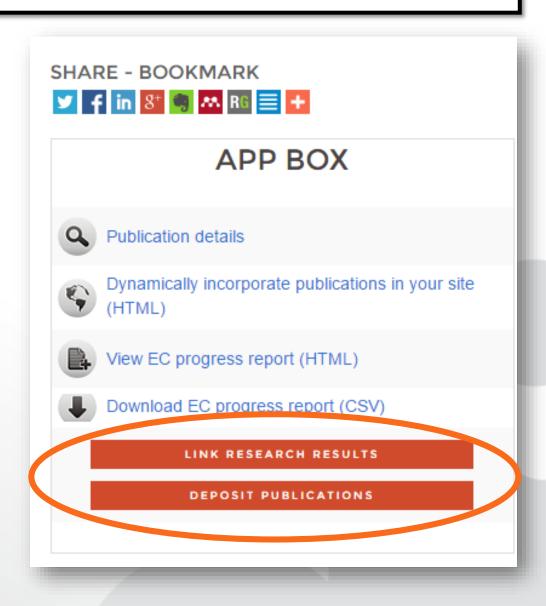

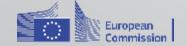

### RESEARCHERS

Why Open Access. How to comply. What services to use.

# GATHER OUTPUTS, VIEW PROGRESS AND REPORT

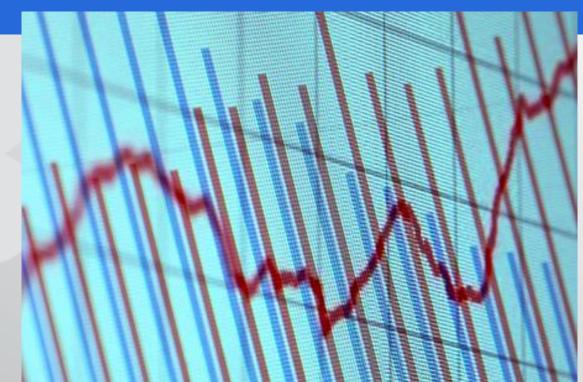

# RESEARCH ADMINS

How to monitor research results. What services to use for your needs.

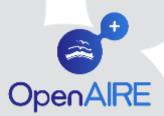

### PROJECTS PUBLICATIONS LIST

https://www.openaire.eu/search/find/projects

OpenAIRE portal includes an App Box to generate a project publication list.
Communicate your project results.

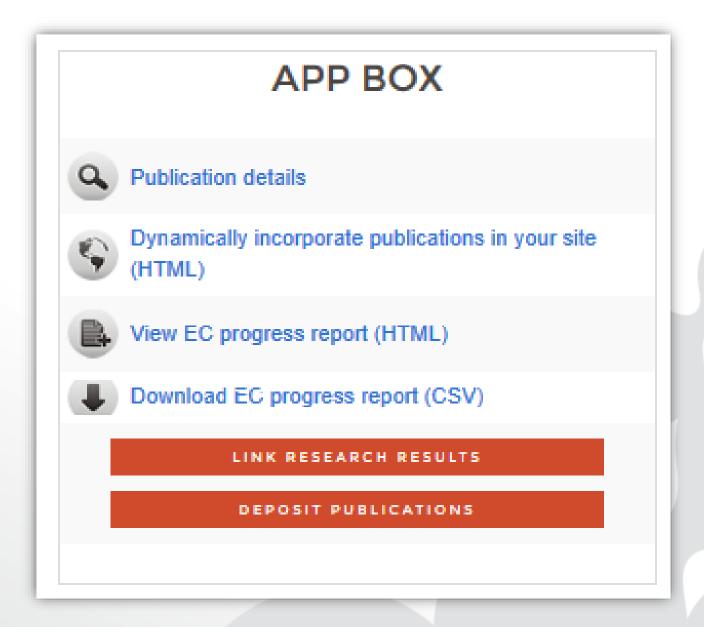

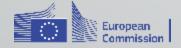

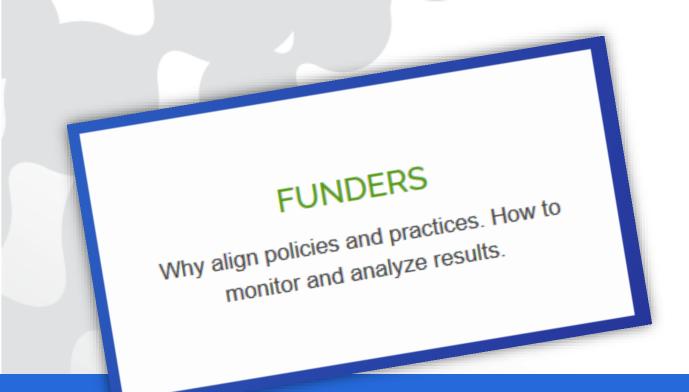

# RESEARCH ADMINS

How to monitor research results. What services to use for your needs.

# MONITOR AND REPORTING

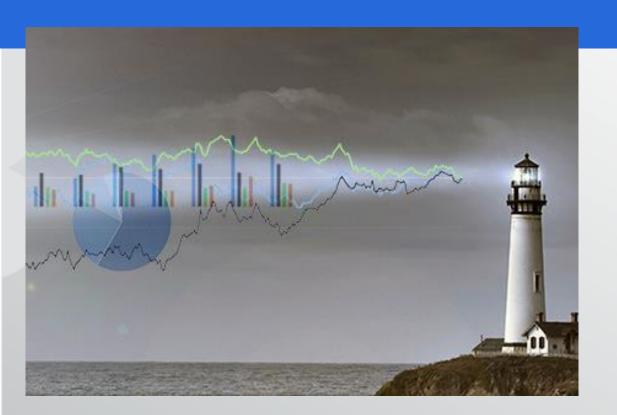

# Once you deposit in a fully OpenAIRE compliant repository

YOUR PUBLICATIONS WILL BE REPORTED AUTOMATICALLY TO THE EC'S PARTICIPANT PORTAL AT REPORTING TIME

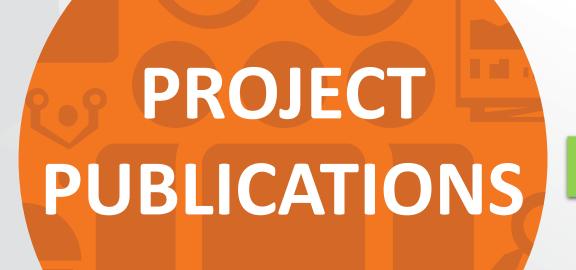

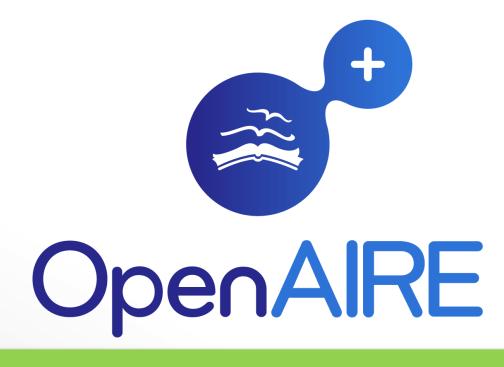

Automatically

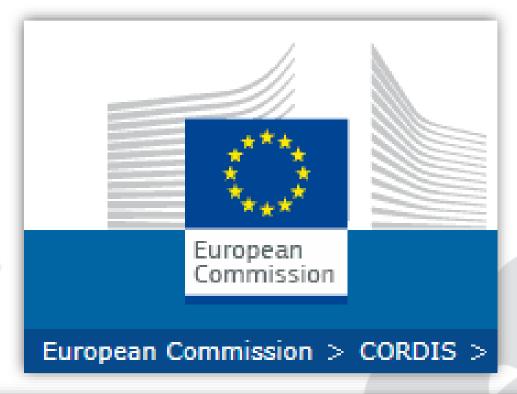

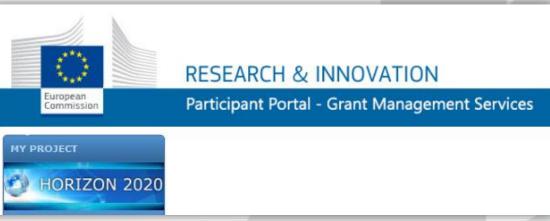

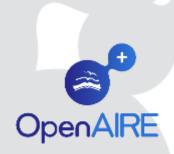

# EC's participant portal (reporting)

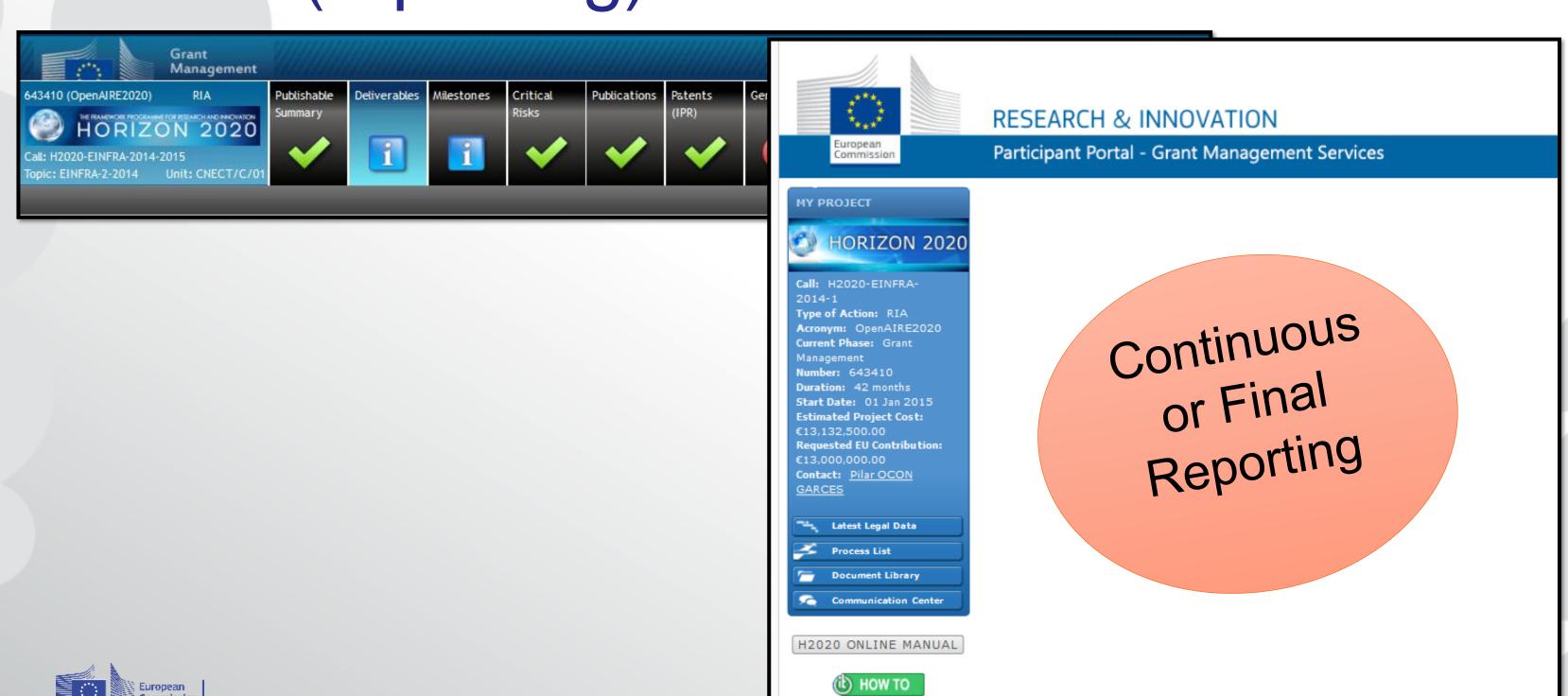

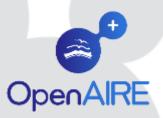

# EC's participant portal

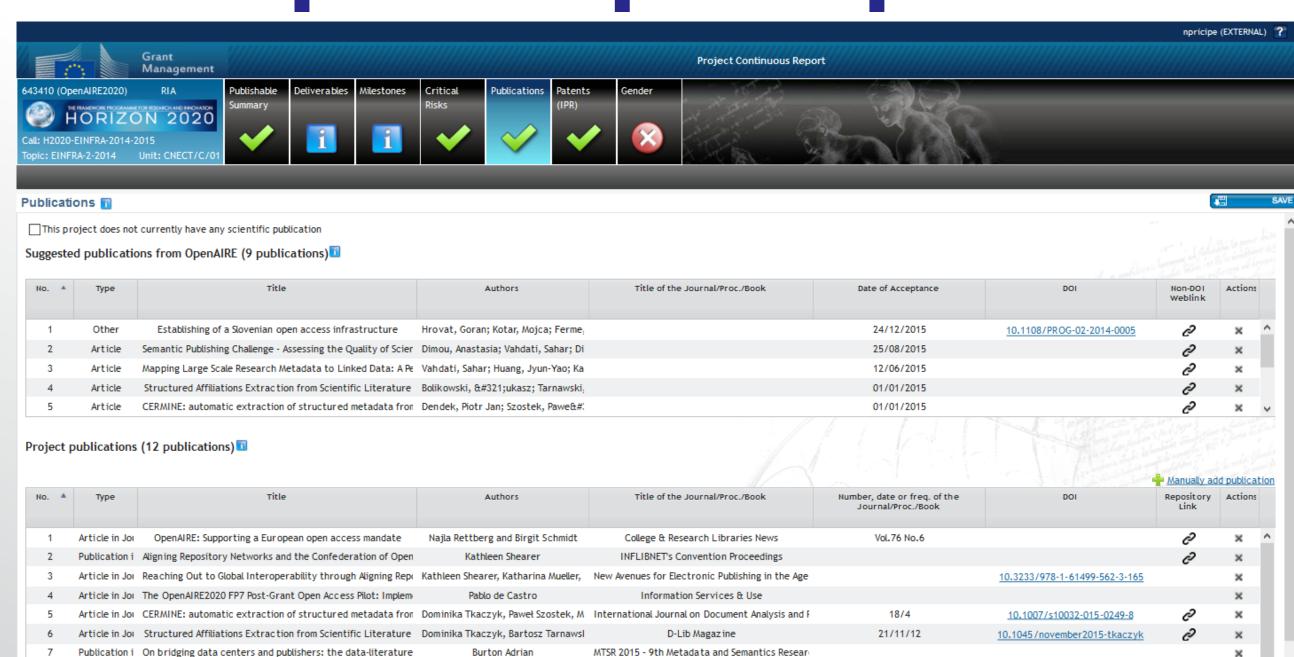

Communications in Computer and Information Sc

SaharVahdati

Publication i OpenCourseWare observatory - does the quality of OpenCou Sahar Vahdati, Christoph Lange, Sör Proceedings of the Fifth International Conference

Mapping Large Scale Research Metadata to Linked Data: A Pe

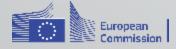

# RESEARCHERS

Why Open Access. How to comply. What services to use.

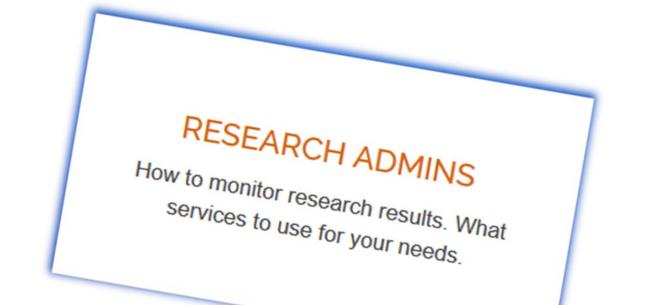

### DISCOVER AND REUSE

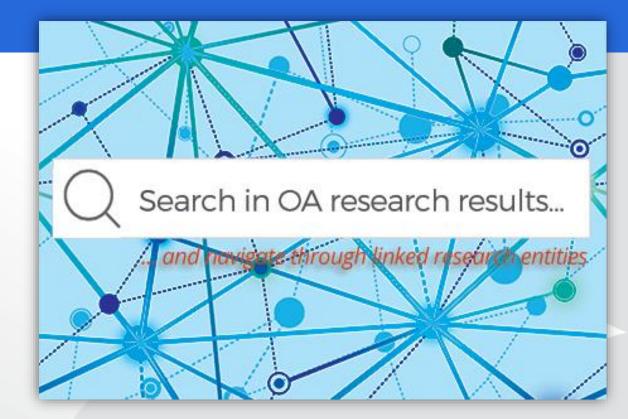

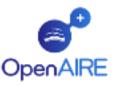

View more →

View more →

PARTICIPATE SEARCH MONITOR SUPPORT

OPEN ACCESS

| All S                                                                                                    | Search keywords                                                                                                    |                                                                                                    | SEARCH                                                                                                    |
|----------------------------------------------------------------------------------------------------|----------------------------------------------------------------------------------------------------|----------------------------------------------------------------------------------------------------|----------------------------------------------------------------------------------------------------|
| Publications Research Data                                                                                                    | Projects People Organization                                                                                                    | ons Data Providers                                                                                    |                                                                                                    |
| FUNDER                                                                                                    | ACCESS MODE                                                                                                    | PUBLICATION YEAR                                                                                      | DOCUMENT TYPE                                                                                                    |
| European Commission<br>(EC) (190111)<br>NSF (118399)<br>Fundação para a Ciênc (23371)<br>Wellcome Trust (WT) (15544)<br>Australian Research C (7826)<br>View more ➡ | Open Access (16530158) Restricted (178675) not available (123120) Closed Access (86347) Embargo (5448)                                              | 2014 (1464873)<br>2015 (1390945)<br>2013 (1383148)<br>2012 (1289254)<br>2011 (1174328)<br>View more ➡ | Article (9848271) Unknown (2138094) Preprint (1648040) Doctoral thesis (869073) Conference object (535812) View more ➡ |
| DOCUMENT LANGUAGE                                                                                                    | DATA PROVIDER                                                                                                    | COMMUNITIES                                                                                           |                                                                                                    |
| English (8572718) Undetermined (1945717) Russian (1438764) Japanese (1360767) Spanish; Castilian (629744)                                                           | Europe PubMed Central (3665973)<br>DOAJ-Articles (2155759)<br>JAIRO (1816170)<br>CyberLeninka - Russia (1192919)<br>arXiv.org e-Print Arc (1175074) | EGI (5917)<br>FET (3981)                                                                              |                                                                                                    |

### Search

Publications, data, projects, ...

all

publications

research data

projects

people

organizations

data providers

Data Providers

General information

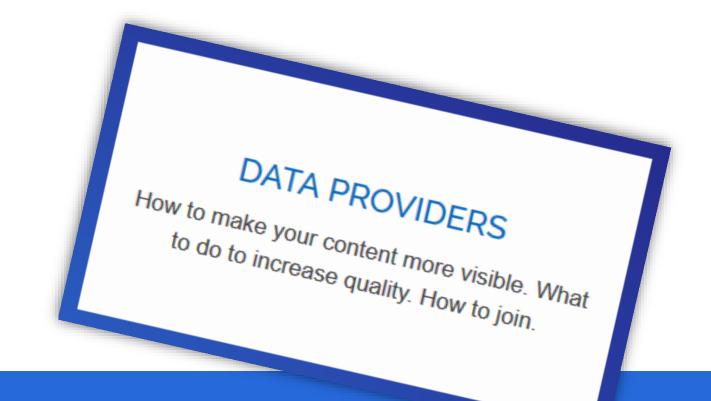

### REGISTRATION AND VALIDATION

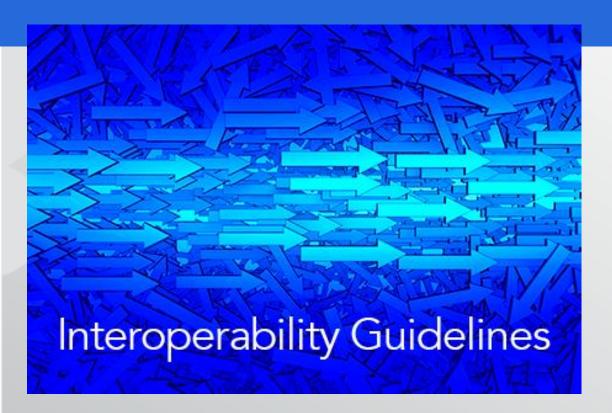

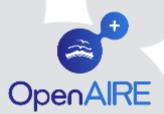

## Guidelines for Data Providers

Literature Repositories

> (and journal platforms) **Dublin Core (DRIVER)**

**Data** Repositories

(and archives/data centres)

**Datacite** 

**CRIS** systems **CERIF-XML** 

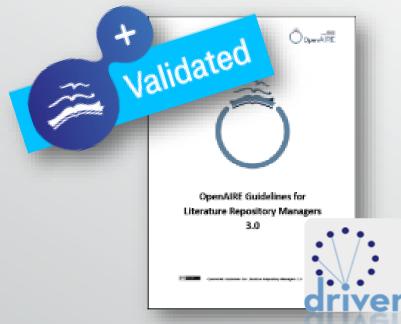

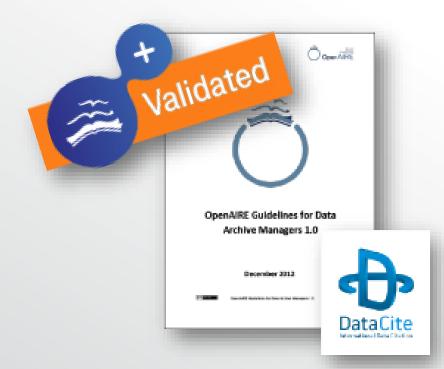

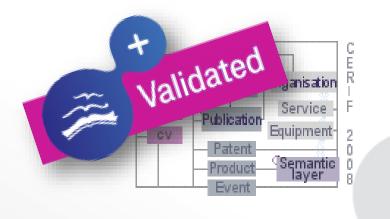

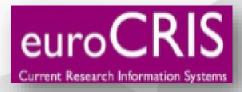

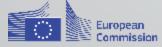

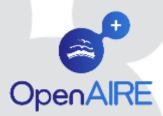

### Test the OpenAIRE Compliance

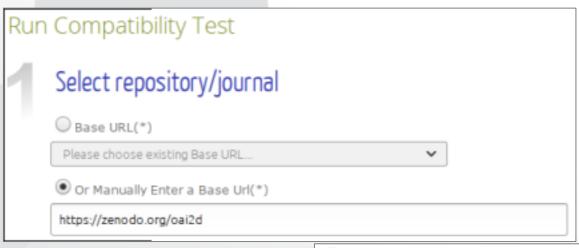

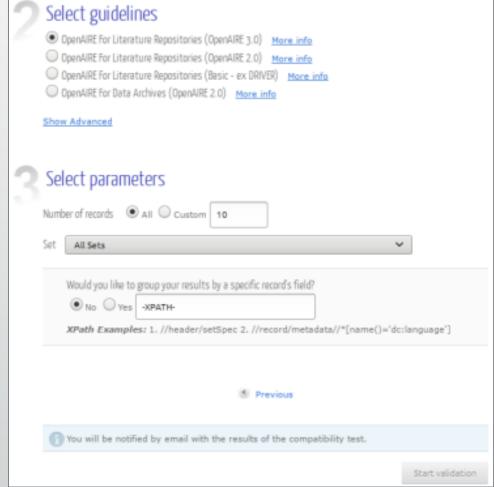

### Choose from the menu

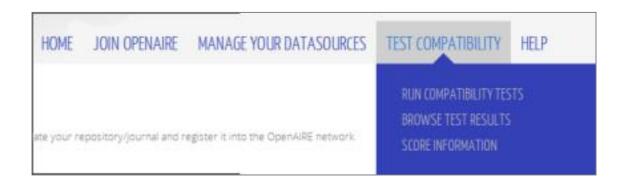

### Finally check results

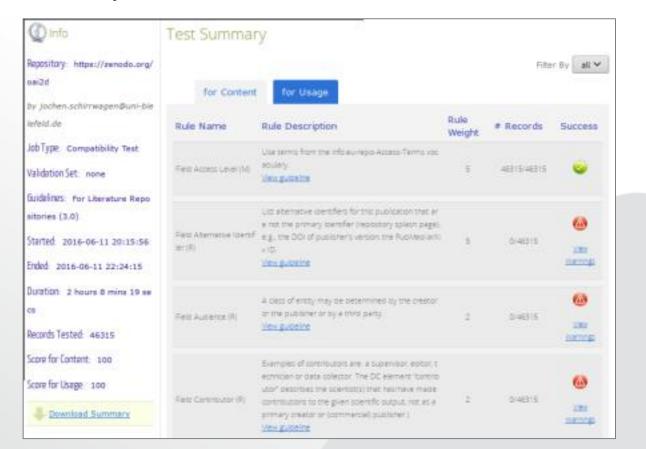

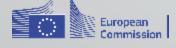

# DATA PROVIDERS

How to make your content more visible. What to do to increase quality. How to join.

# OpenAIRE Repository Manager Dashboard

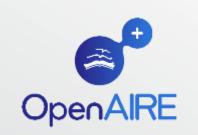

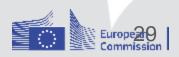

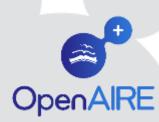

## Dashboard Functionalities

- Data source registration and validation (against OpenAIRE guidelines)
  - Repository, data archive, journal, aggregator, CRIS system
- Data source enrichment and fixing
- Data source statistics
- Data source usage statistics
- Data source notification

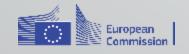

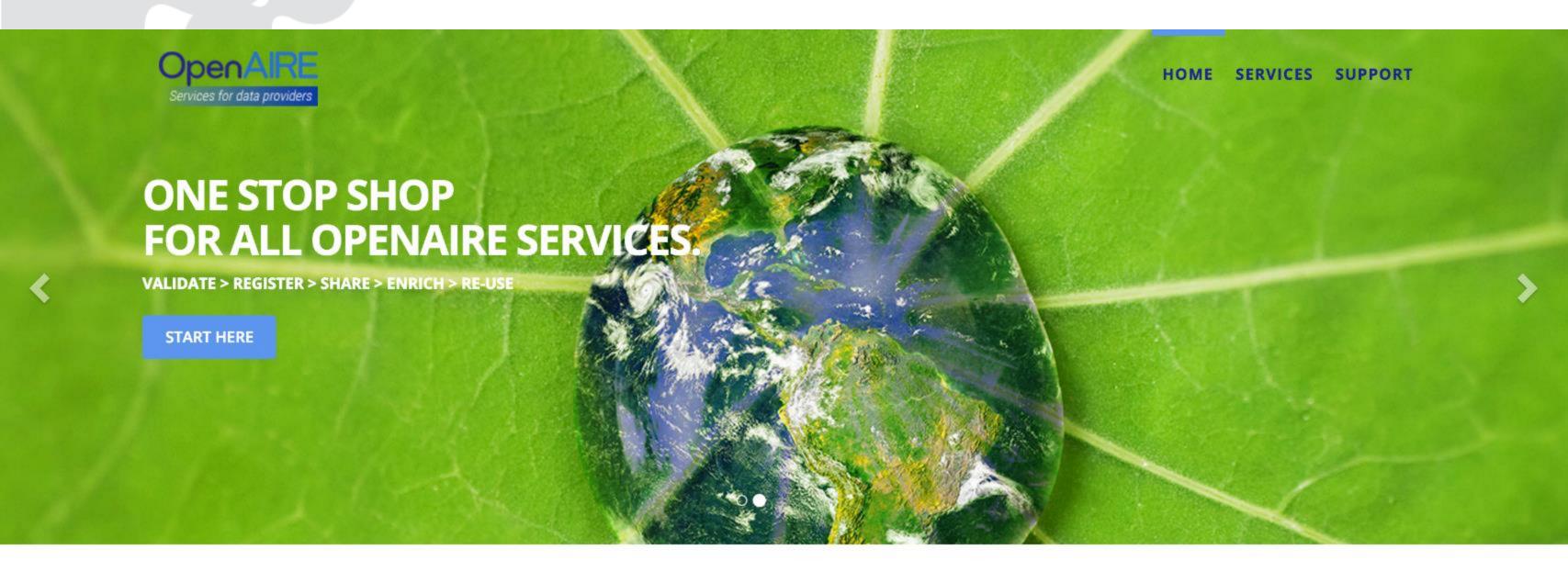

### CONNECT AND LINK

If your content is related to any aspect of research, then you should connect to the wider network of scholarly communication resources. This allows more visibility for you, better access for everyone else.

### **ENRICH YOUR CONTENT**

We are a gateway to many other resources and can help you get more content that belongs to your repository via our Broker, or use our text mining services to enrich your metadata. Connect to other resources

### LEARN YOUR IMPACT

Your content is used in a variety of ways that may not be visible all the time. Use the OpenAIRE analytics services to get a comprehensive suite of analytics services.

Dotaile ..

### **OPEN UP FOR TEXT MINING**

OA publications are better used through advanced text and data mining processes. Researchers are

Details »

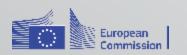

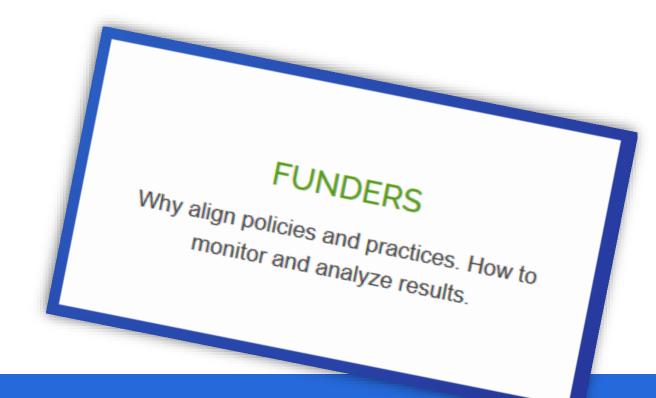

# ALIGN OA POLICIES. SYNC INFRASTRUCTURES

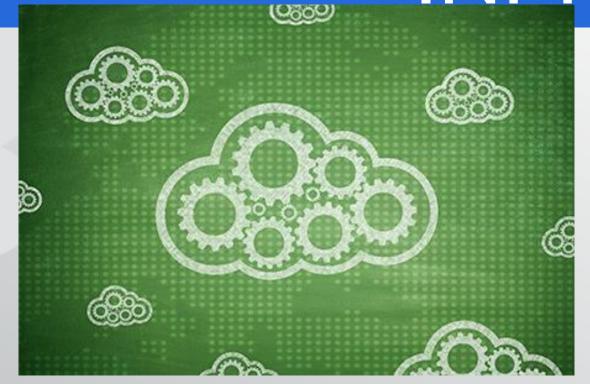

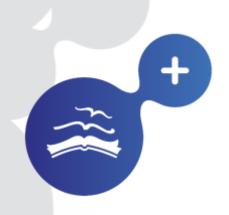

# OpenAIRE for Funders

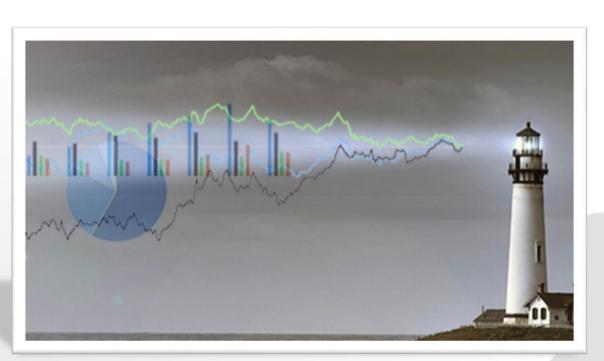

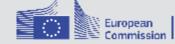

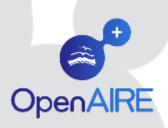

# Project funding information in OpenAIRE: overview

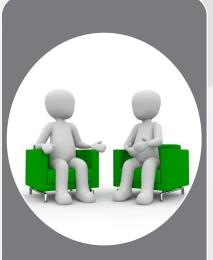

Align and support OA policies

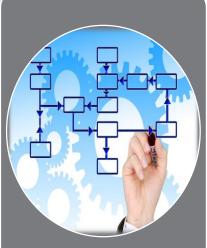

Sync infrastructures and Support national e-infrastructures

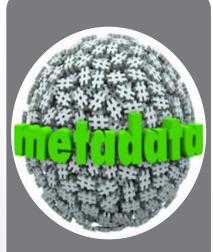

Guidelines for metadata funding info

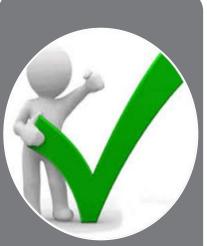

Monitor mandate compliance

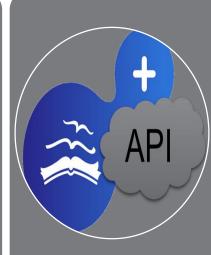

Projects list for repo softwares

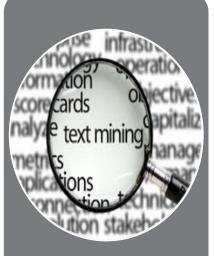

Text mining and inference

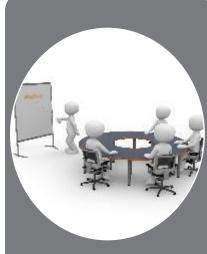

Statistics and reporting

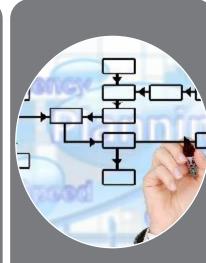

Analytics and trends

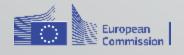

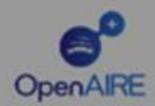

### BETA.openaire.eu

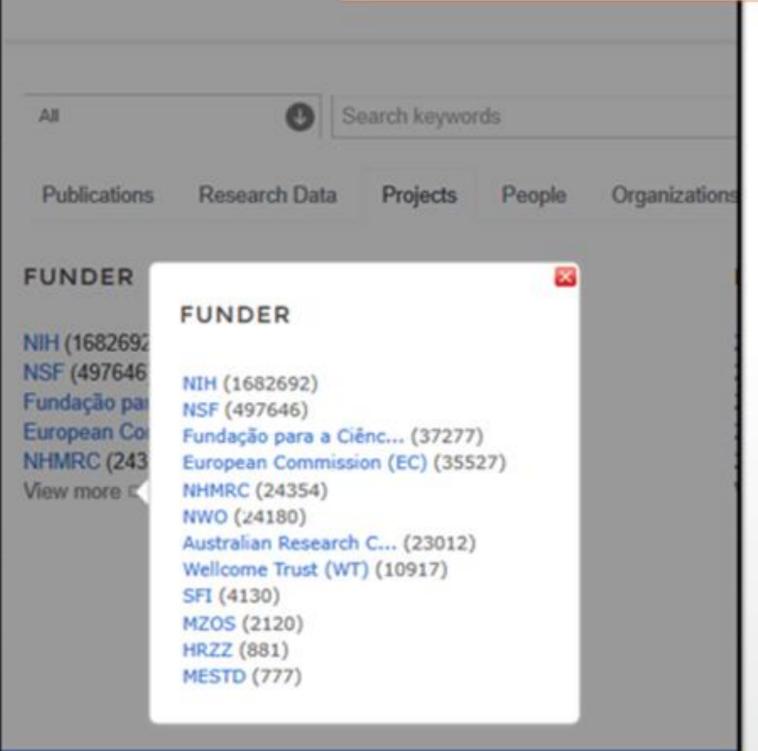

OpenAIRE

### www.openaire.eu

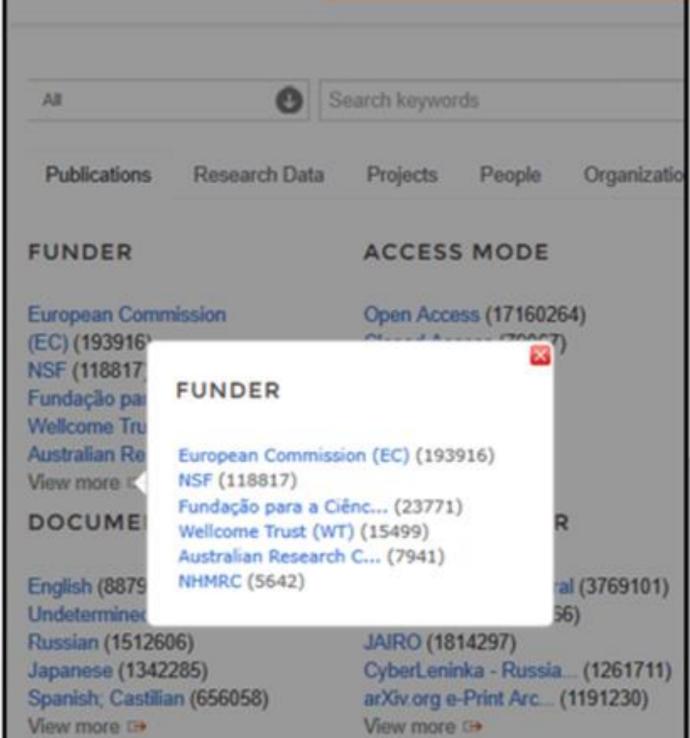

2016/11/07

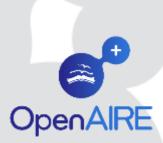

# Portugese National Funder in OpenAIRE – FCT Pilot

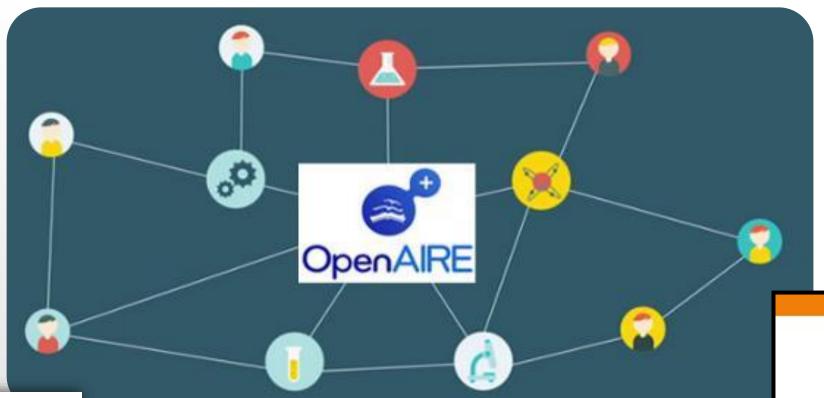

FUNDAÇÃO PARA A CIÊNCIA E A TECNOLOGIA MINISTÉRIO DA EDUCAÇÃO E CIÊNCIA

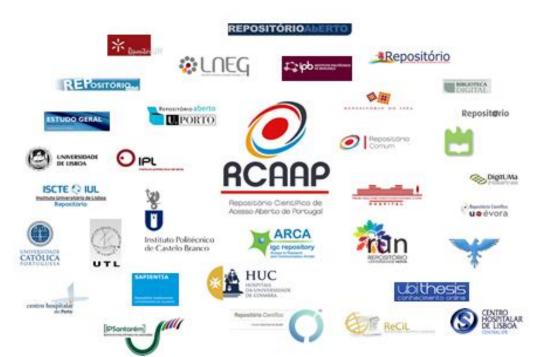

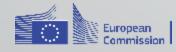

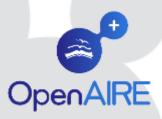

### FCT in OpenAIRE: what has been done

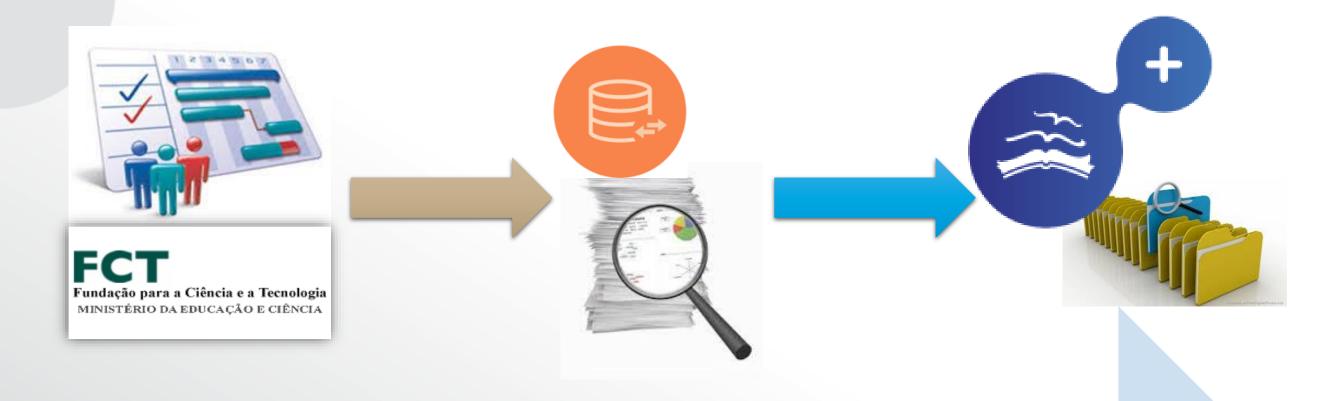

List of FCT projects

OpenAIRE info space

Text-mining FCT projects inferred

Results available on the OpenAIRE portal

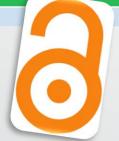

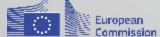

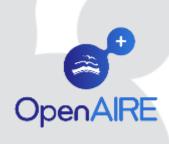

### FCT in OpenAIRE: some figures of the

### process

23,704 publications in 10,926 projects (total of 37,277 projects)

21,944 are OA, 574 are restricted and 179 are still in embargo Graph &

23704 publications

10926 projects

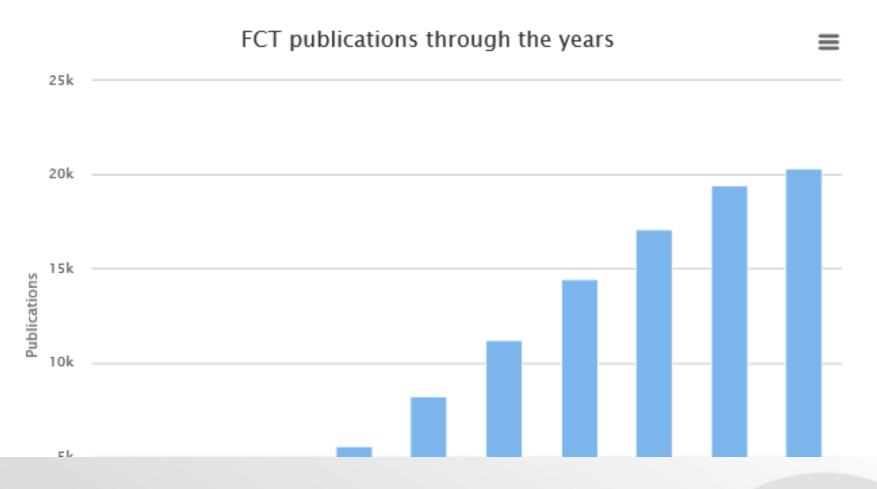

**projects** 2000-2015

4

Individual grants 2000-2015

37277

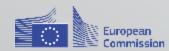

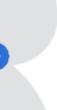

# Monitor and reporting: statistics service, portal info

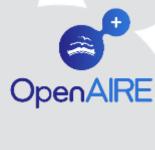

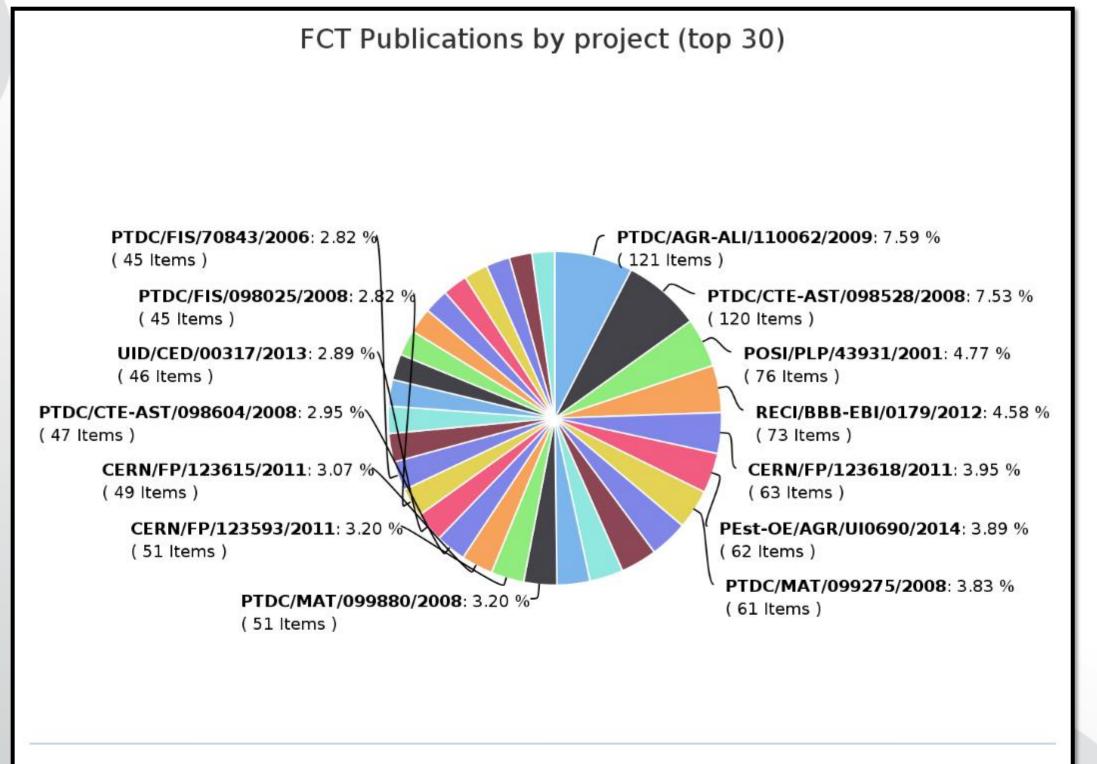

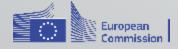

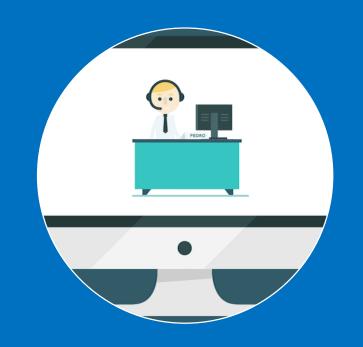

### **HELPDESK**

Ask a question FAQs

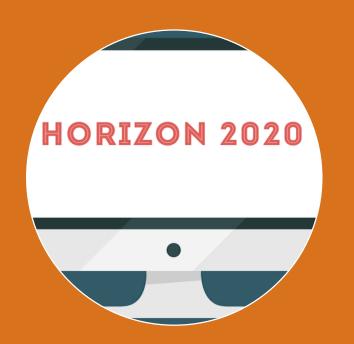

### **RESOURCES**

OA H2020 guide

Copyright Issues

H2020 factsheets

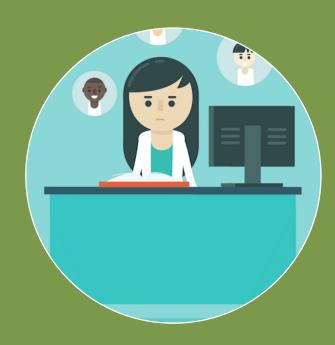

### **TRAINING**

Webinars

Workshops

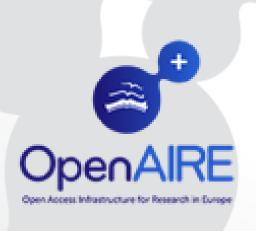

# Thank you!

- 4
- www.openaire.eu
- 7
- @openaire\_eu
- f facebook.com/groups/openaire
- in linkedin.com/groups/OpenAIRE-3893548
- gintare.tautkeviciene@ktu.lt

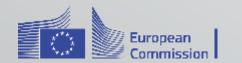